### Organizing Information: Introduction to Reading Order Accessibility Video Tutorials

Katie Allen Center on Victimization and Safety Vera Institute of Justice

**December 3, 2019** 

This project was supported by Grant No. 2016-TA-AX-K068 awarded by the Office on Violence Against Women, U.S. Department of Justice. The opinions, findings, conclusions, and recommendations expressed in this program are those of the authors and do not necessarily reflect the views of the Department of Justice, Office on Violence Against Women.

# What we will cover in this video

In this video, we will discuss & demonstrate:

- ✓ How can we organize information accessibly in electronic and web-based materials?
- ✓ What is reading order, and why does it matter for accessibility?
- ✓ How can we use built-in Microsoft Office structures to create accessible materials?
- ✓ How can we use the Microsoft Office Accessibility Checker tool for reading order?

### Assistive Technology

# Screen readers rely on **reading order** in documents to navigate written electronic materials accessibly

# **Reading Order**

How to organize content in Microsoft Office

# Slide Layouts in PowerPoint

This image of a slide has 2 content placeholders and a slide title placeholder, so it should have a title and 2 pieces of content.

| Click to add text | Click to add text |
|-------------------|-------------------|
|                   |                   |
|                   |                   |
|                   |                   |

If one placeholder is left empty, or if more than 2 pieces of content are added, a screen reader will miss content, or read the content out of order.

# Four content placeholders, four pieces of content

Artemis is a small, black and white cat, commonly referred to as a Cow Cat.

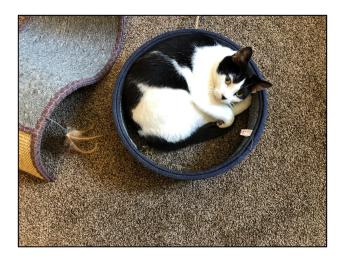

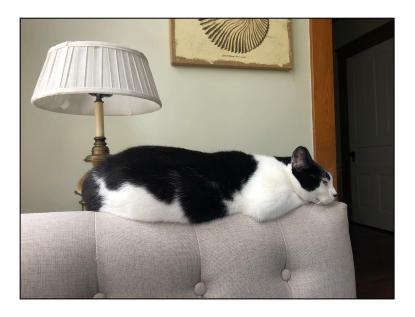

This is a slide layout with 4 content placeholders. I'm using 2 for images and 2 for text!

# Word: Objects In-Line with Text

**Refreshable Braille Display:** device that communicates the written text from a screen reader on a computer to a user in Braille.

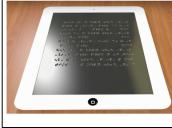

Screen Reader: software that communicates displays (text, images, icons ,etc.) from a computer to users in a non-visual way, through speech or Braille. Text-to-Speech Technology or Speech

**Synthesis:** general term for the technology that reads text from your computer aloud. Many applications and plug-ins are free and open-source.

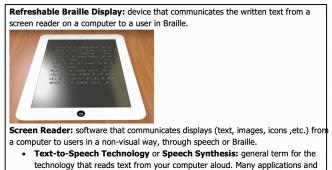

plug-ins are free and open-source.

- The first example has the image in-line with text.
- The second example has the text wrapping the image. This is not accessible, because it is not detectable by a screen reader.

# Word: Built-In Heading Styles

- Headings are visual and non-visual elements of reading order.
- It is important to use Microsoft Word's built-in headings.
- Assistive technologies can detect headings without needing visual labels.

Title – All About Cats

#### Heading 1 – Introduction Heading 1 – Types of Cats

Heading 2 – Wild Cats Heading 3 – Lions Heading 3 – Panthers Heading 3 – Tigers Heading 4 – Siberian Tigers Heading 4 – Bengal Tigers Heading 2 – Domestic Cats Heading 3 – Short Haired Heading 3 – Long-Haired

Heading 1 – Cat Food

# Word: Page Numbers

Page numbers in documents can help survivors navigate visually and non-visually.

To add page numbers in Microsoft Word:

 Go to Insert and choose Page Numbers from the drop-down list.

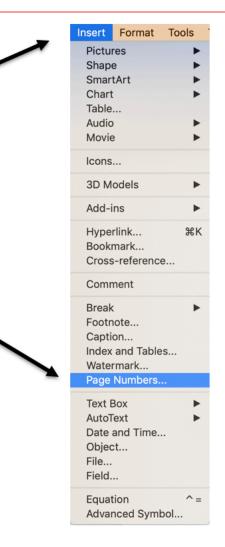

# PowerPoint: Slide Numbers

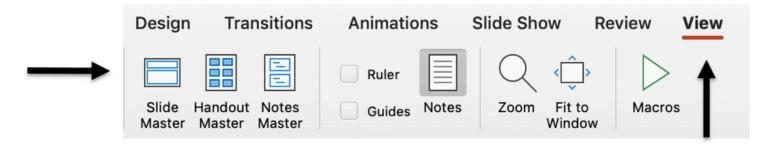

You can add slide numbers in PowerPoint in the **Master Slide Deck**.

- Go to View, and click Slide Master.
- Then, go to *Insert*, and click *Slide Number*.

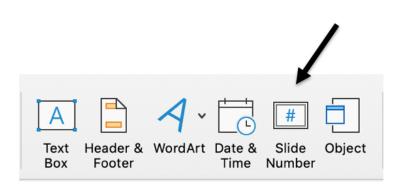

# Accessible Bulleted Lists

 Bulleted lists help all survivors follow information flow on a page. Under the **Bullets drop-down list**, you can select the format for you bullets.

 Instead of creating bullets manually, you will want to use the built-in list tool.

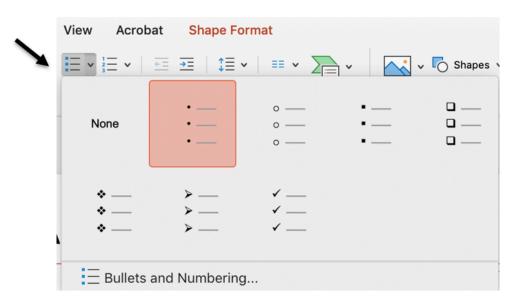

# Microsoft Office Accessibility Checker Tool

Microsoft Office's Built-in Accessibility Tool

# What is the Microsoft Office Accessibility Checker Tool?

- Microsoft offers a simple tool for checking accessibility of PowerPoint and Word documents: the <u>Accessibility Checker</u>.
- This tool will flag *some* accessibility issues in your document, but it is **not** comprehensive, so we cannot rely on it for complete accessibility.
- It flags errors, warnings, and tips, including those related to inaccessible reading order.

# To Recap: Organizing Information Accessibly

#### Accessible information organization is multi-faceted.

- Accessible organization is important for survivors in printed, electronic, and webbased materials
- Survivors who are blind and survivors with other types of disabilities often access
   electronic information using assistive technology.
- ✓ Screen readers rely on structural elements in documents to navigate electronic materials.
   Accessible Reading Order is key.
- ✓ Microsoft Office Accessibility
  Checker will flag reading
  order issues in Word and
  PowerPoint.

# Thank you!

For more information and videos about accessible content, visit: <u>www.endabusepwd.org</u>

Ending abuse of people with disabilities is a team effort. Contact us for support:

End Abuse Email Address: <a href="mailto:cvs@vera.org">cvs@vera.org</a>

End Abuse Phone Number: (212) 376-3096

End Abuse Toll Free Phone Number: (855) 274-8222